## 3.2 Side Bar Tools

The NovoTouch user interface features a set of interactive tools that are accessible from any screen/app in the interface by touching the arrow button on the left and right side of the touchscreen, as seen in the image below.

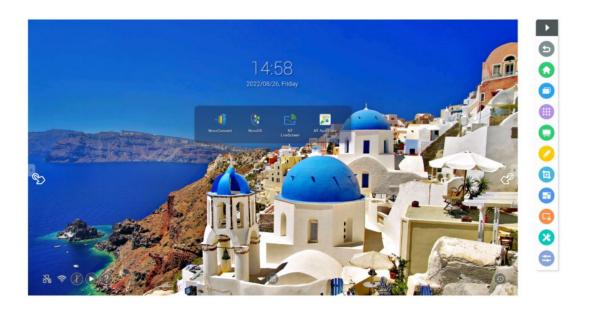

The tools include the following items:

| Item | Description                                           |
|------|-------------------------------------------------------|
| 5    | Return to the previous screen.                        |
|      | Return the display to the home screen.                |
| 0    | Allow you to switch between the recently opened apps. |
|      | Open the All Apps menu.                               |

|                       | Launch the Note app. See the <u>Note</u> section for more information on the Note app.                                               |
|-----------------------|----------------------------------------------------------------------------------------------------|
| <ul> <li>×</li> </ul> | Enable and Disable to On-Screen annotation.                                                                                          |
|                       | Allow you to create a screenshot of the screen<br>which can be annotated using the touchscreen and<br>then saved.                    |
| 67                    | Launch the freeze screen tool which allows you to freeze the image shown on the display and then zoom in or out on the frozen image. |
| G                     | Allow you to activate/deactivate a 4-digit screen<br>lock password.                                                                  |
| *                     | <pre>Open menu of additional interactive tools including</pre>                                                                       |
|                       | Open the input source menu.                                                                                                    |